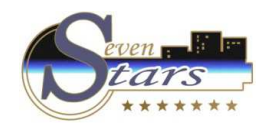

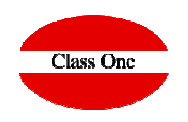

Invoices Layout

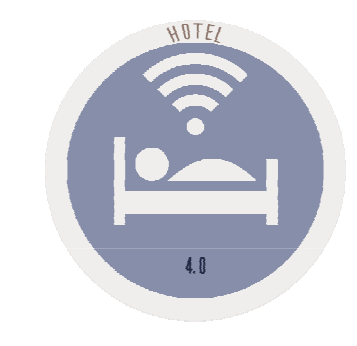

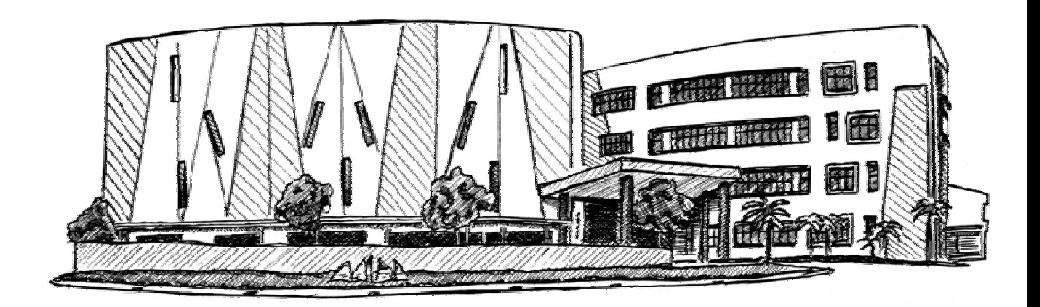

November 2.017

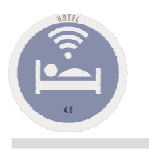

## Invoices Layout **Configuration**

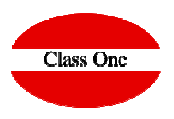

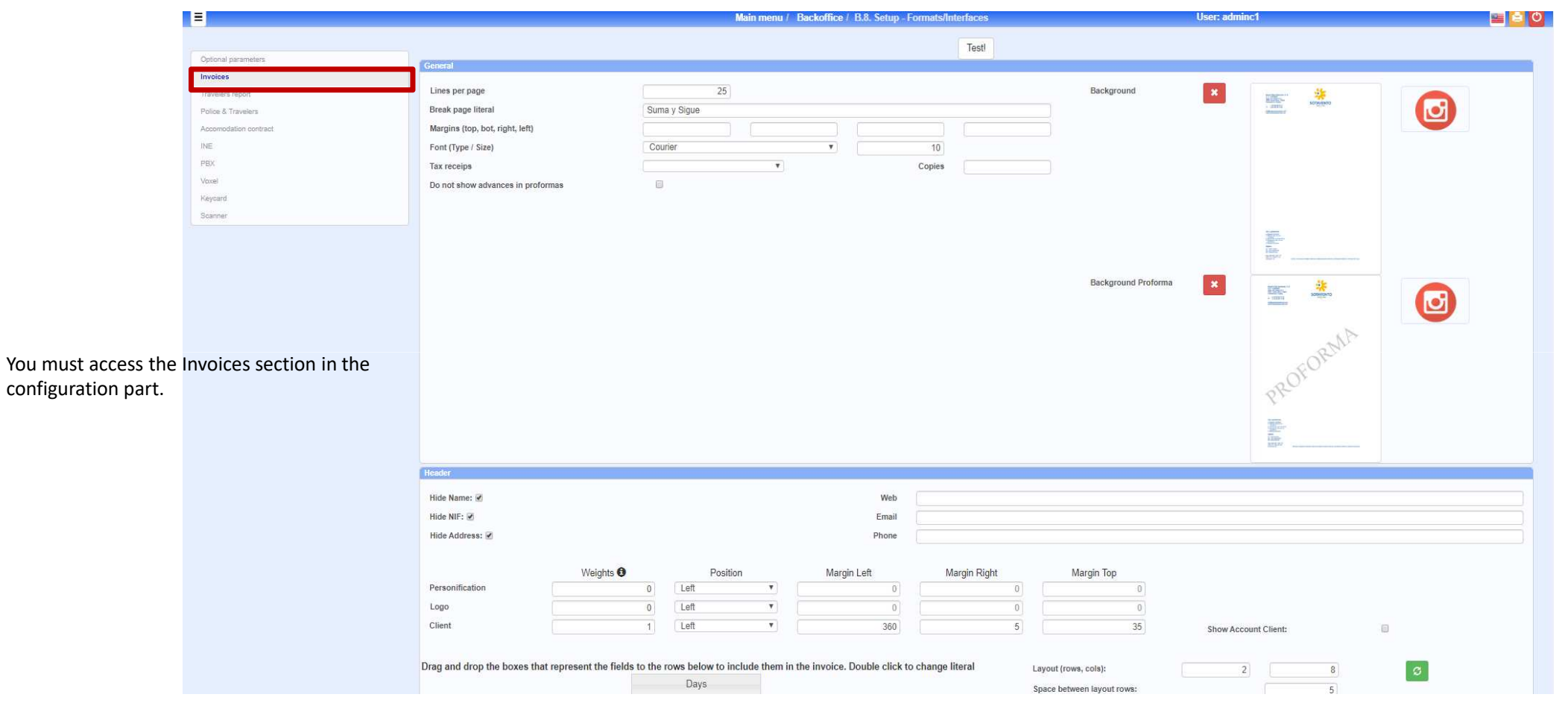

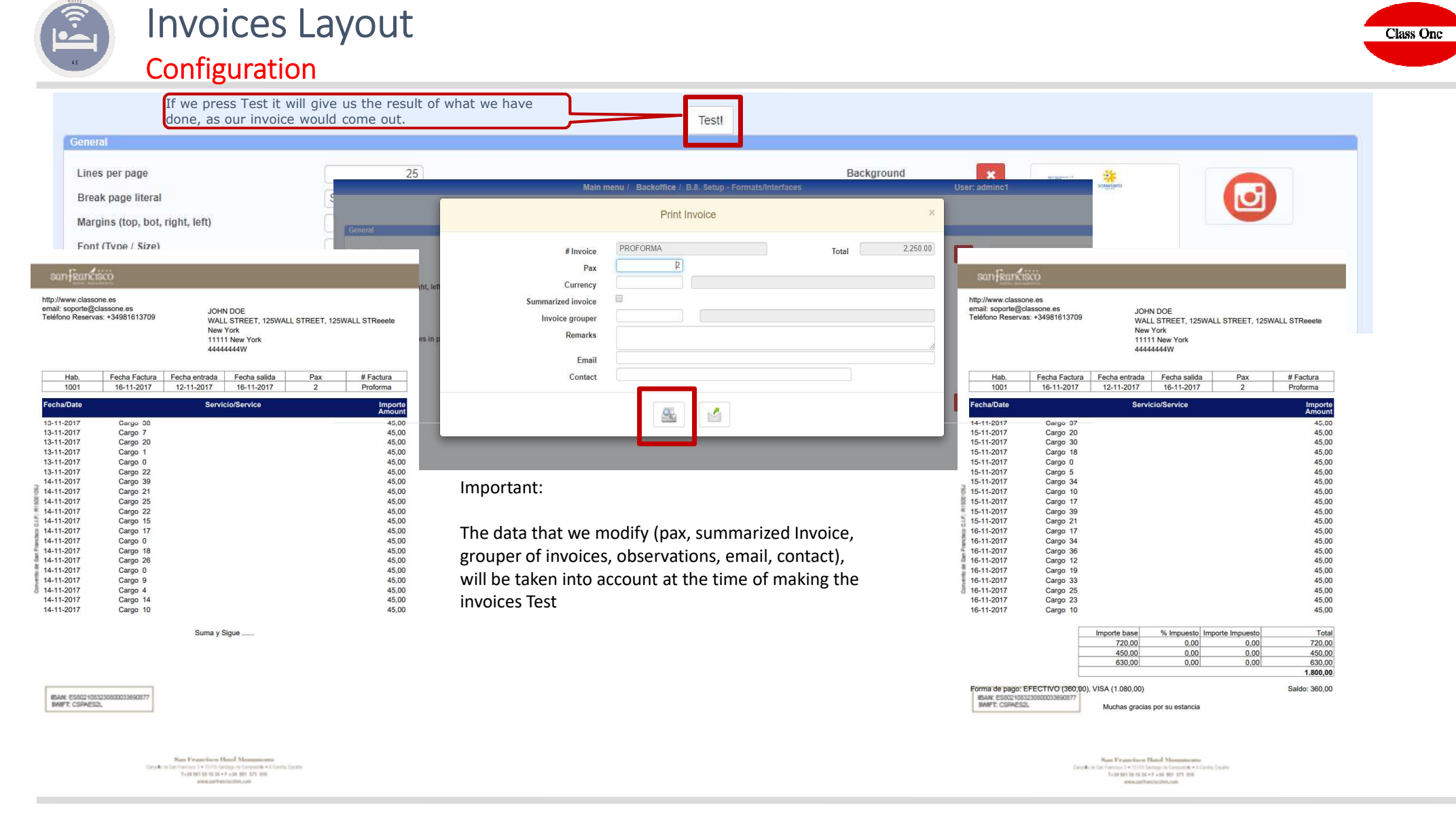

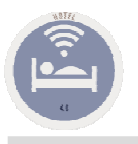

### Invoices Layout Configuration

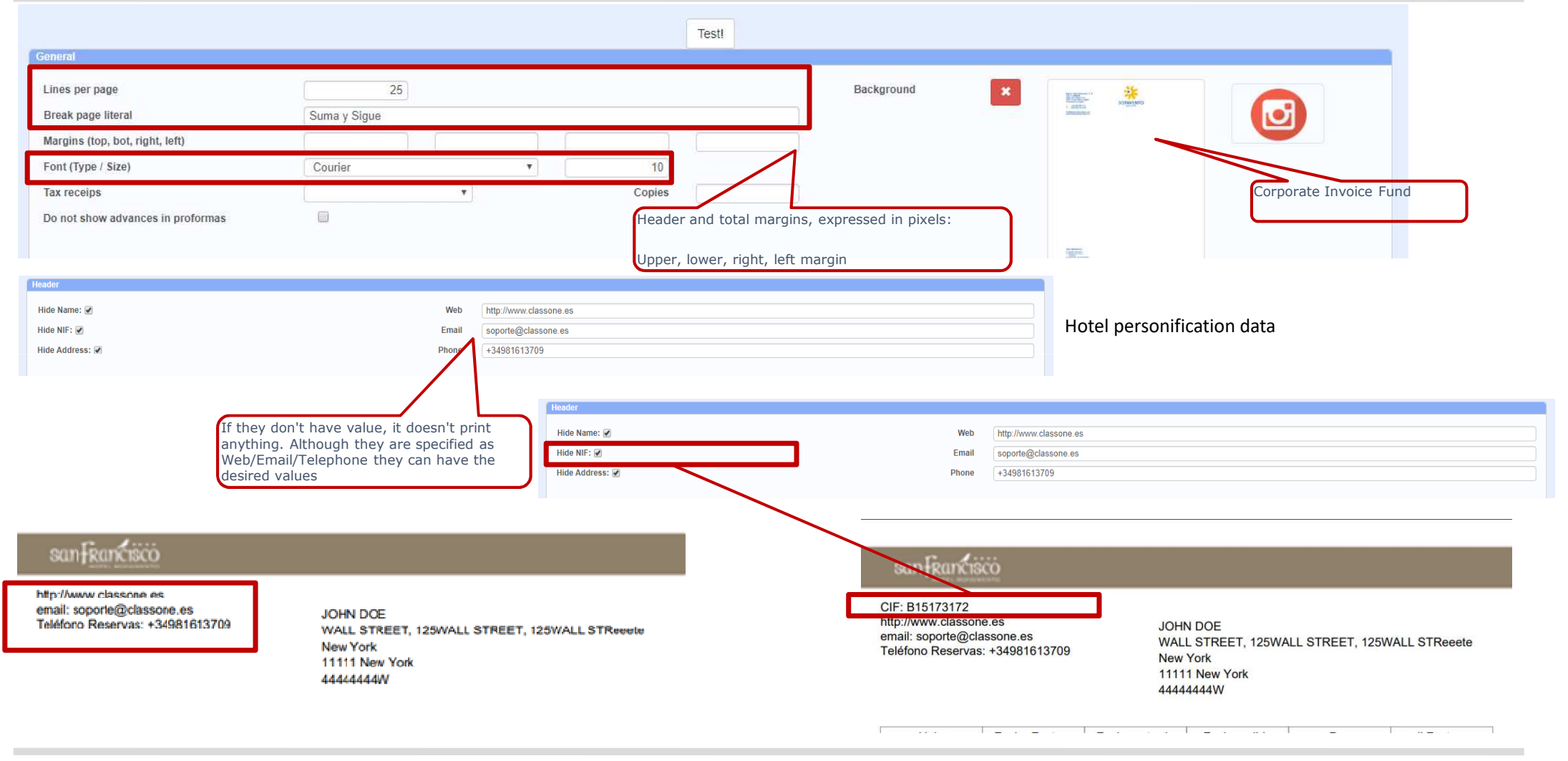

**Class One** 

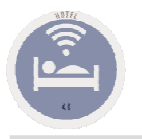

# Invoices Layout

### Configuration Hotel and Client's personalization data

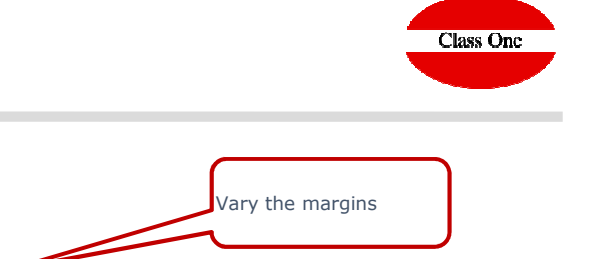

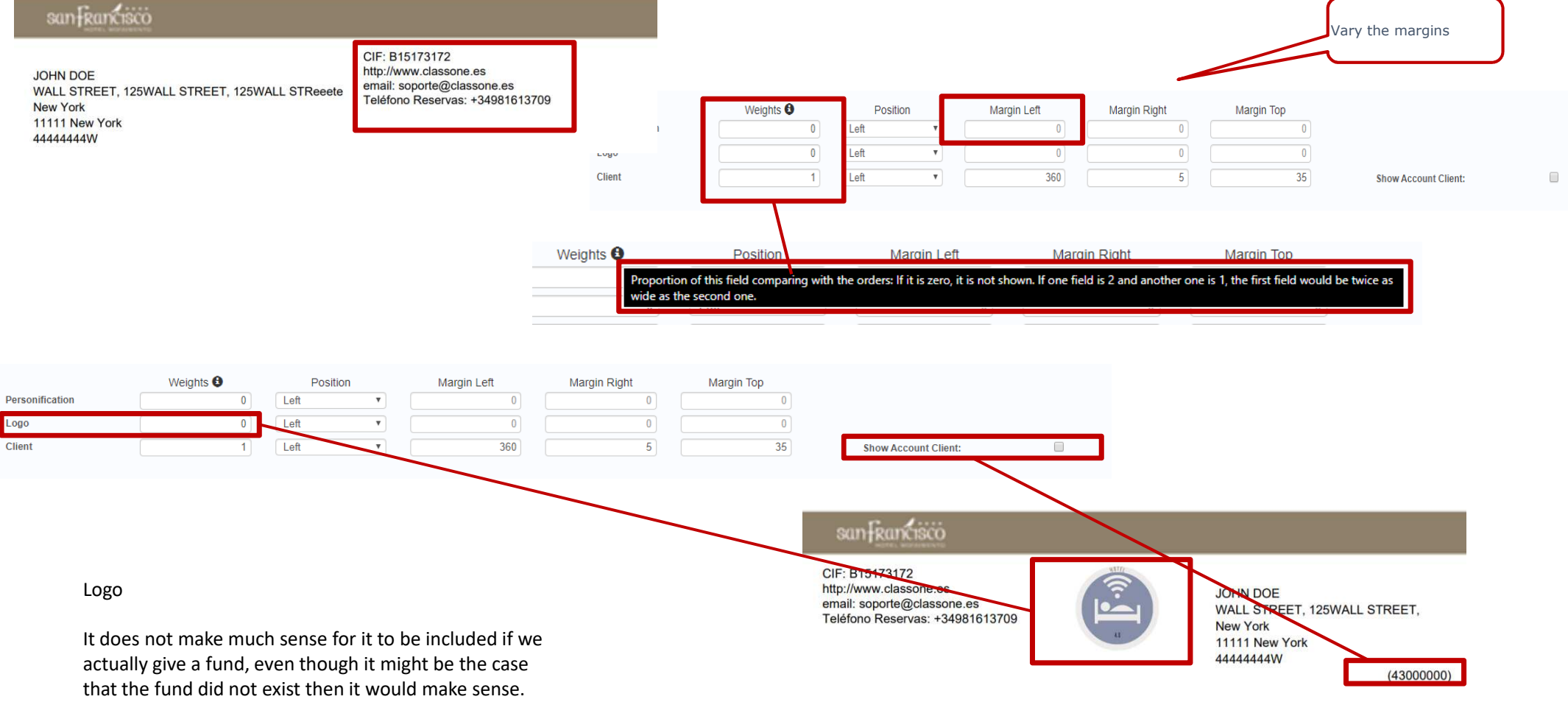

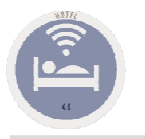

# Invoices Layout Invoice Body Data Configuration

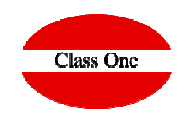

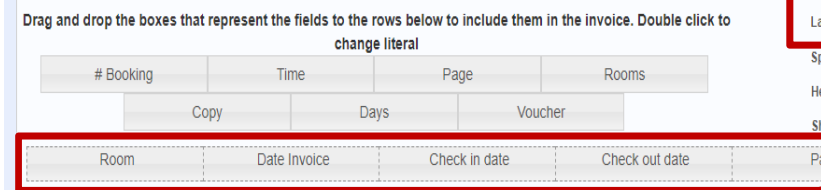

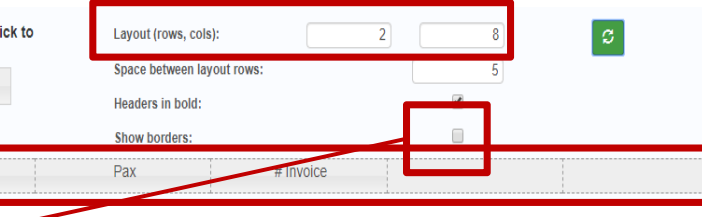

#### Body Header Configuration

The most important thing is to know how we want to define our header prior to the body of the invoice.Example 1. A single line of 6 columnsExample 2. Three lines of 3 columns

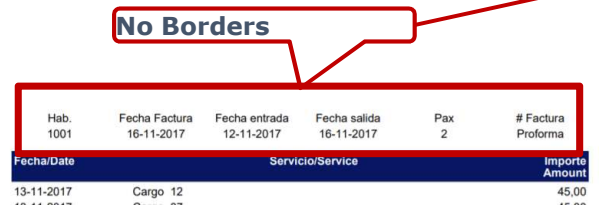

Drag and drop the boxes that represent the fields to the rows below to include them in the invoice. Double click to

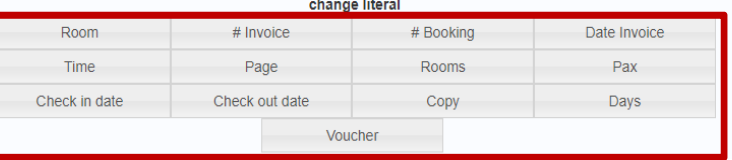

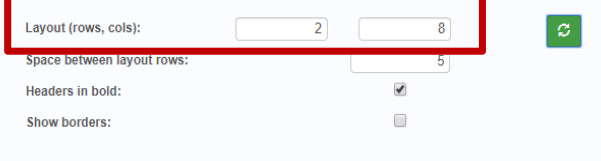

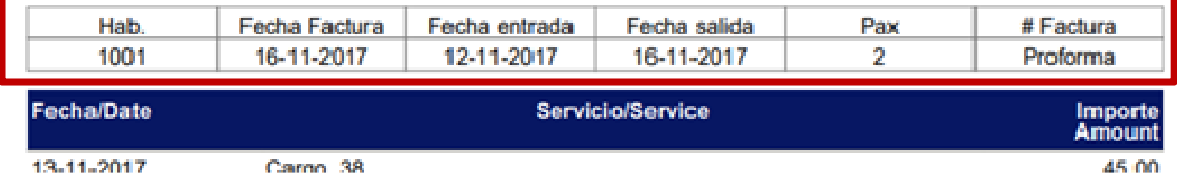

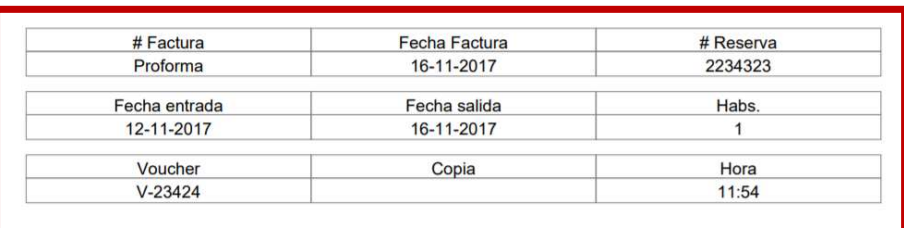

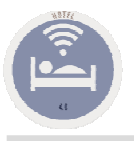

Remarks in bold:

Room

Time

Check in date

Never show voucher in room number:

# Invoices Layout Invoice Body Data Configuration

# Booking

Rooms

Copy

Date Invoice

 $Pax$ 

Days

Layout (rows, cols):

Headers in bold:

Show borders:

Space between layout rows:

 $\overline{2}$ 

Drag and drop the boxes that represent the fields to the rows below to include them in the invoice. Double click to

change literal

Voucher

 $#$  Invoice

Page

Check out date

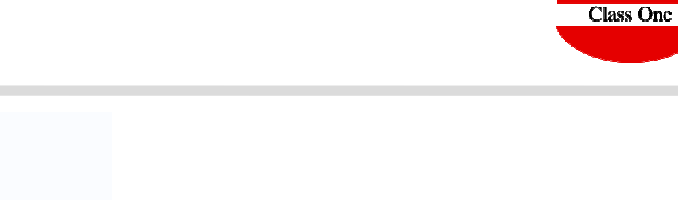

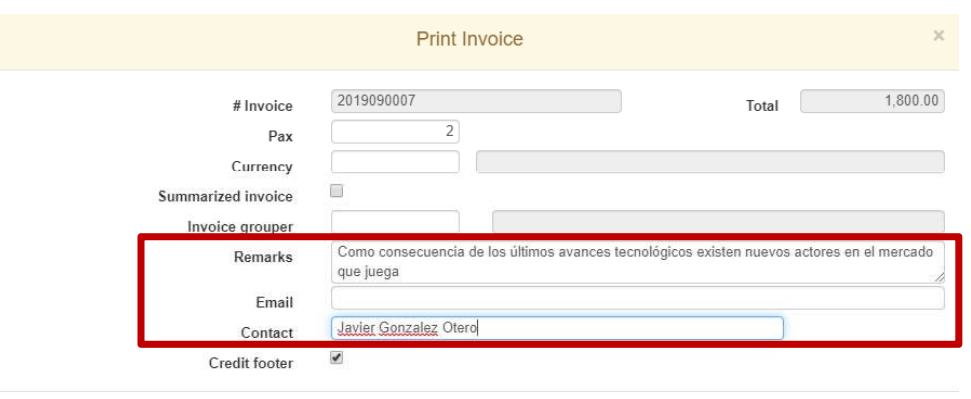

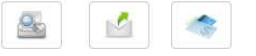

#### **Observations can have up to 256 characters**

 $|\varnothing|$ 

 $\overline{\mathbf{8}}$ 

 $\overline{5}$ 

 $\overline{\mathbf{v}}$ 

 $\Box$ 

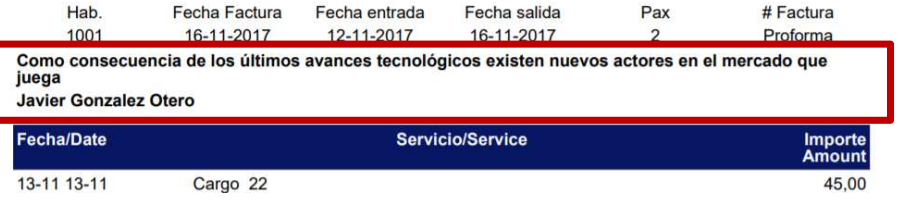

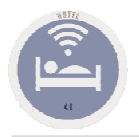

# Invoices Layout Body Header Configuration

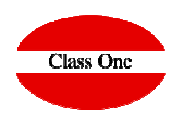

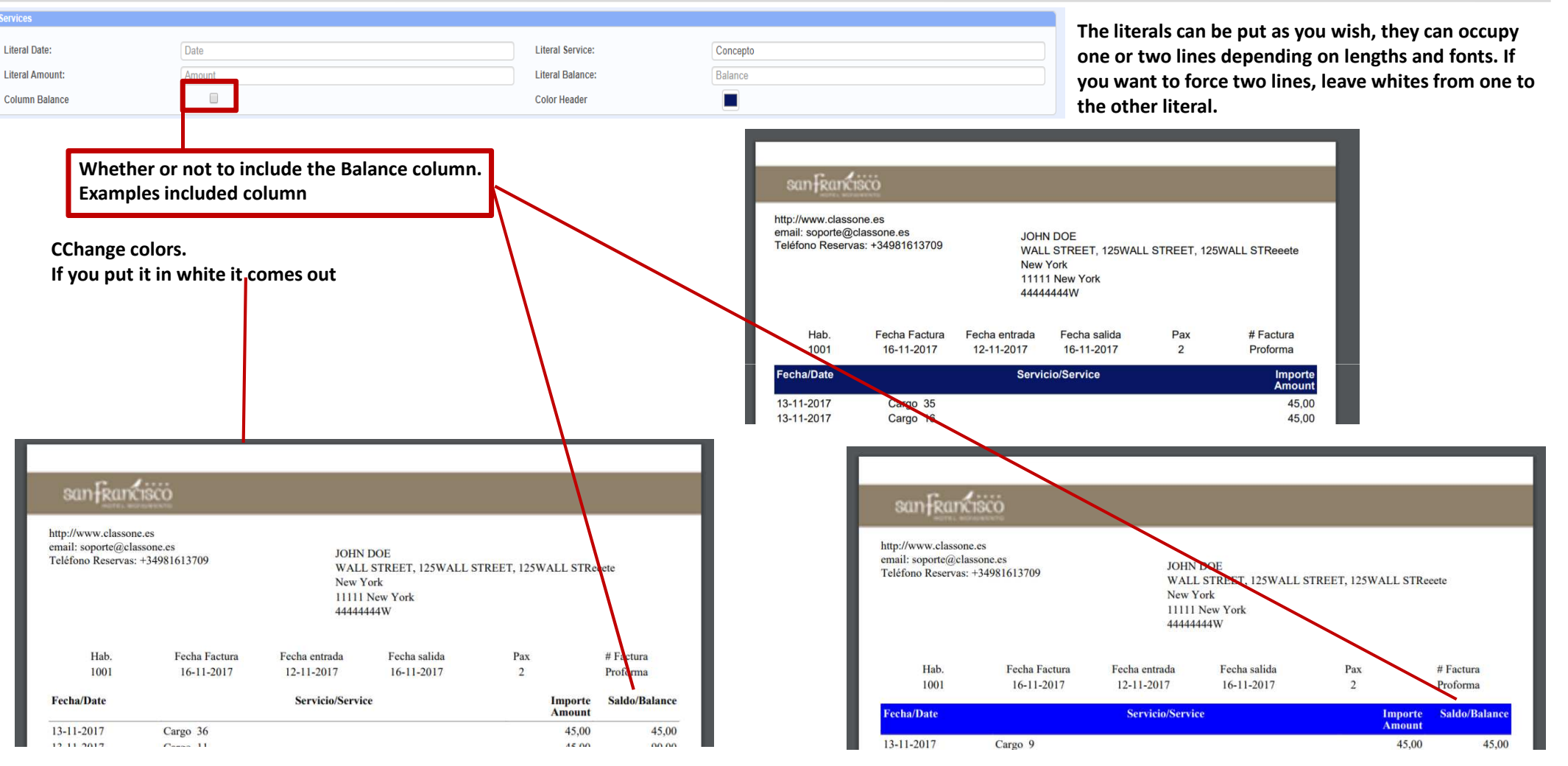

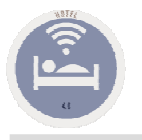

# Invoices Layout Invoice footer configuration

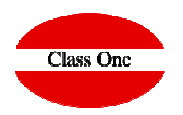

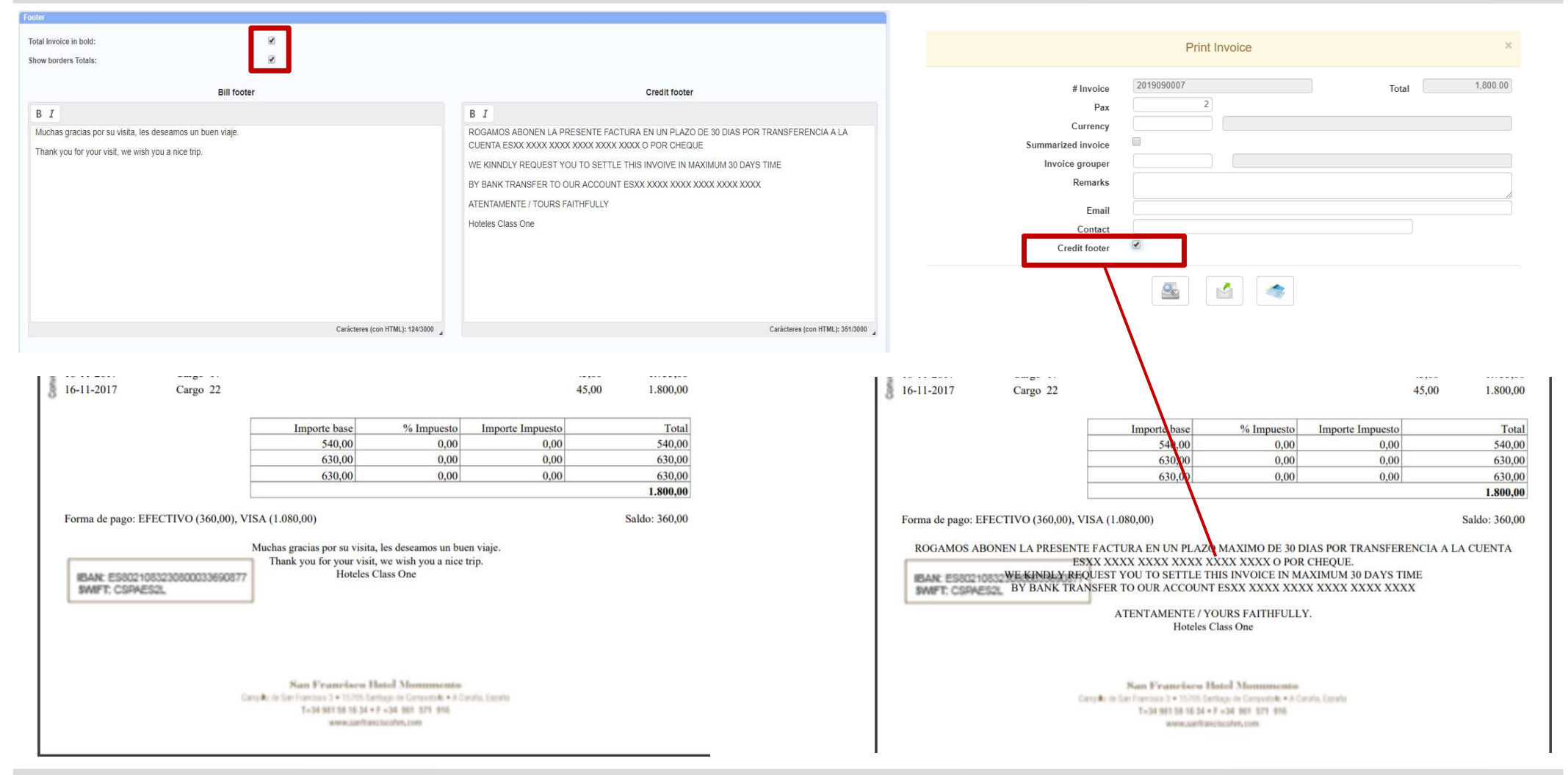